## **eldata.se - Förhandsgranskning i Word**

:

När man skall öppna ett dokument i Word finns möjlighet att innan man öppnar filen se en förhandsgranskning av första sidan genom att visa Förhandsgranskningsfönstret med ikonen uppe till höger i Öppna-fönstret. Tyvärr får man ofta ett felmeddelande

Filen kan inte förhandsgranskas på grund av ett fel i Microsoft Office Word-förhandsgranskning

istället för att se början på dokumentet. Detta kan lagas genom att lägga till switchen /a till startkommandot för Word. Gör en genväg till WinWord.exe på skrivbordet, välj egenskaper och ändra Mål till:

## **eldata.se - Förhandsgranskning i Word**

Skrivet av Erik Liljencrantz 2011-10-18 11:26 - Senast uppdaterad 2011-10-18 11:43

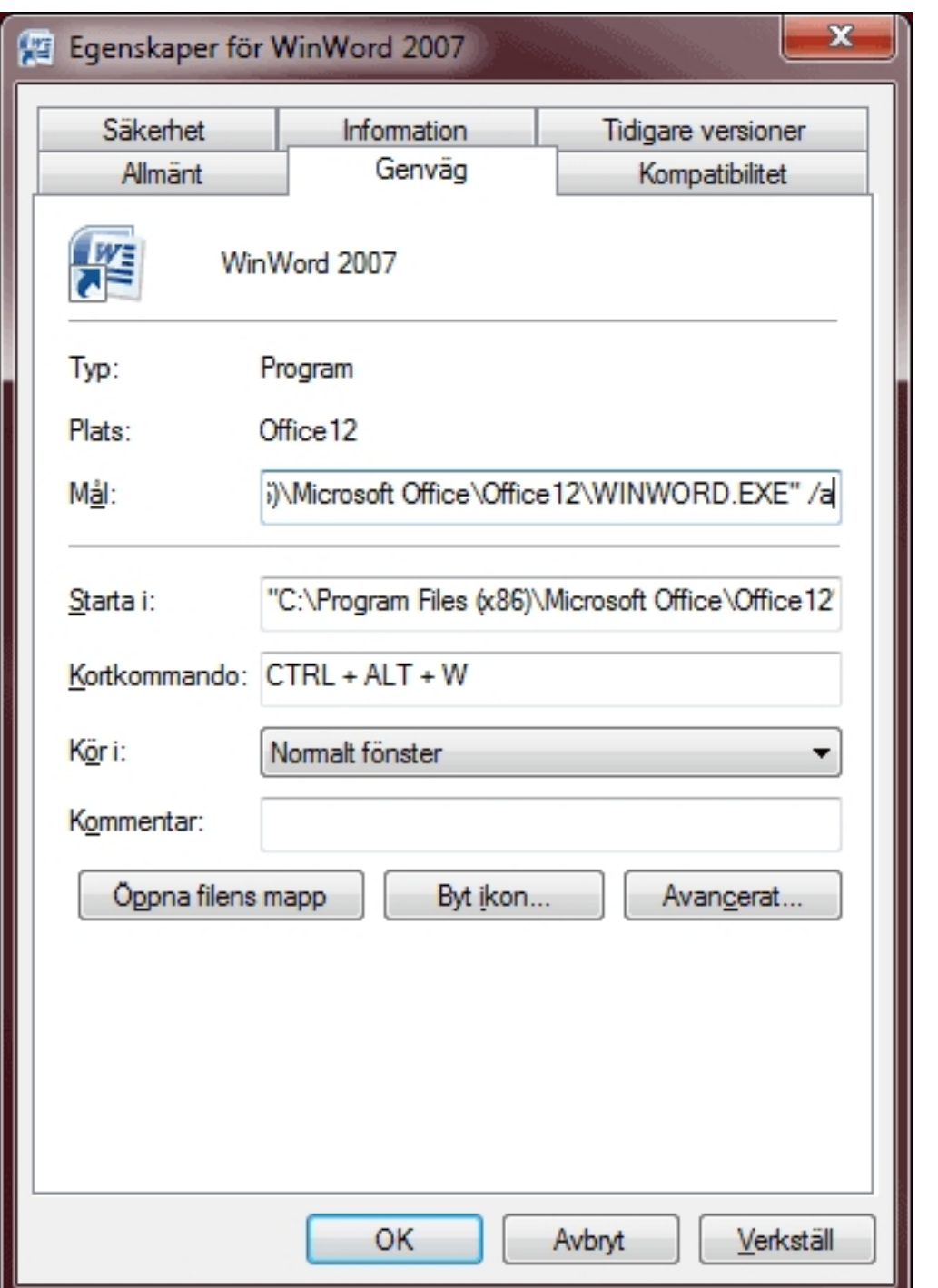

så fungerar sedan förhandsgranskningen när WinWord startas genom denna genväg.

## **eldata.se - Förhandsgranskning i Word**

Skrivet av Erik Liljencrantz 2011-10-18 11:26 - Senast uppdaterad 2011-10-18 11:43

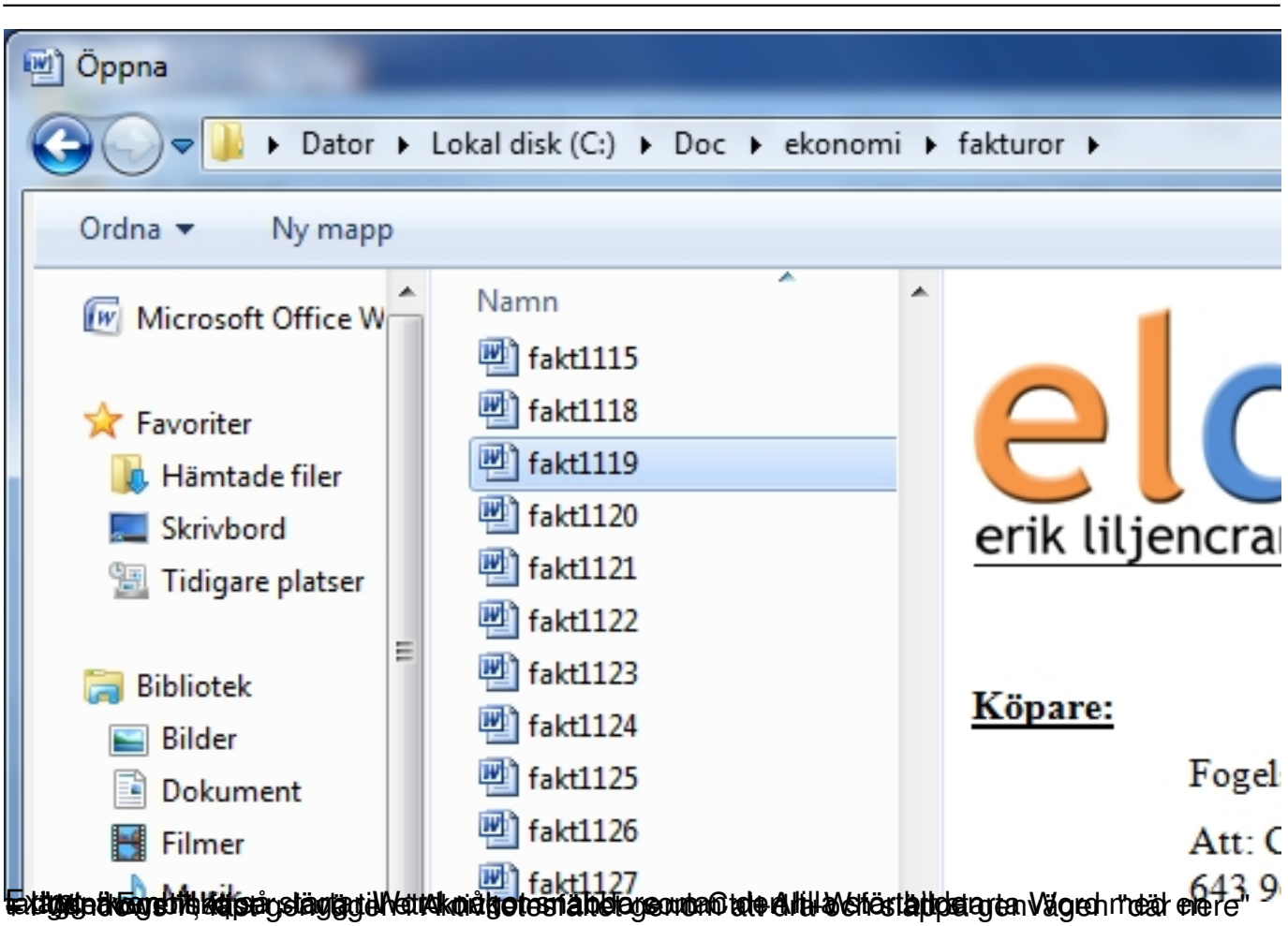